# **CMAP/CEMAP TOOL on compliance to the standards for Fairmode Composite Mapping**

- IDL-based executable
- To be installed on your pc
- Many checks/tests on compliance to the standards
- Outcome: User input is Yes/No ready for uploading to the database
- Setup file downloadable from Fairmode Website
- 50 Mb, including examples, and user's guide (no licences needed)
- Folder structure: CMAP Home -> UserInput
	- UserOutput
	- Conversion
	- CMAPinput (hidden)

### **Openings window**

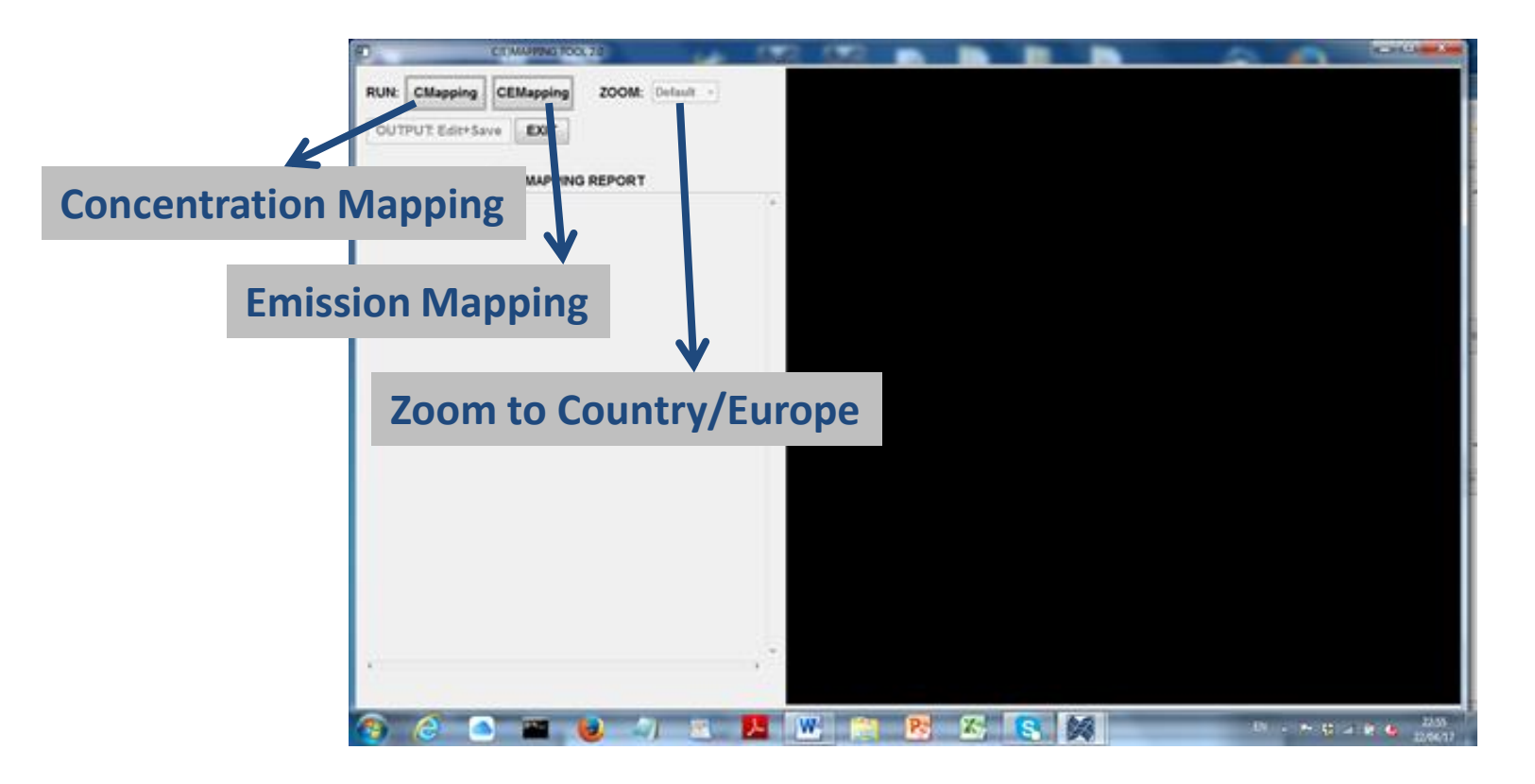

#### **User Input File Format:**

- **CMAP\_***Model***\_***CountryCode***\_***Pollutant***\_***EPSGxxx***\_***info***.***extension* Pollutants: NO2, PM10, PM2.5, O3 [µg/m3]
- **CEMAP\_***InvName***\_***CountryCode***\_***Pollutant\_Sector***\_***EPSGxxx***\_***info***.***extension* Pollutants: CO, NH<sub>3</sub>, NMVOC, NOx, PM10, PM2.5, SO<sub>2</sub>, CH<sub>4</sub> [Ton/km2/year] Sectors: S1, S2, …, S10

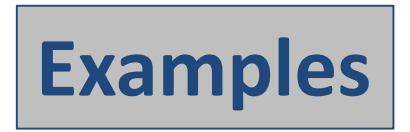

- o CMAP CHIM ESP NO2 EPSG4326 annual mean 2012.asc
- o CMAP\_CHIM\_PRT\_NO2\_EPSG3763\_info.asc
- o CMAP\_CAMX\_SVK\_PM10\_EPSG2065\_2011.asc
- o CMAP\_ADMS\_GBR\_NO2\_EPSG4258\_info.tif
- o CMAP\_GRAL\_AUT\_NO2\_EPSG31255\_linz\_total.tif
- o CEMAP\_MACC1\_ESP\_NO2\_S3\_EPSG4326\_annual\_mean\_2012.asc
- o CEMAP\_ EC4MACS \_SVK\_PM10\_S4\_EPSG2065\_2011.asc
- o CEMAP\_ myInventory \_BEL\_PM10\_S7\_EPSG3447\_2012\_raster.asc
- o CEMAP\_ JRCinv \_GBR\_NO2\_S1\_EPSG4258\_info.tif
- o CEMAP\_ anyName \_BEL\_PM10\_S10\_EPSG3447\_2012.tif

### **=> Test on the FileName structure**

2 extensions: asc (ascii) tif (tagged image format)

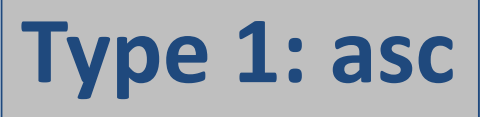

#### Example 1

…….

ncols 161 nrows 90 xllcorner -10.5 yllcorner 35.500056179775 cellsize 0.099887640449438 NODATA\_value -9999

#### Domain: square with dx and dy If noValue then NODATA

-9999 -9999 -9999 -9999 -9999 -9999 -9999 -9999 -9999 -9999 -9999 -9999 -9999 -9999 -9999 -9999 -9999 -9999 -9999 -9999 -9999 - 9999 -9999 -9999 -9999 -9999 -9999 -9999 -9999 -9999 -9999 -9999 -9999 -9999 -9999 -9999 -9999 -9999 -9999 -9999 -9999 -9999 -9999 -9999 -9999 -9999 -9999 -9999 -9999 -9999 -9999 -9999 -9999 -9999 -9999 -9999 -9999 -9999 -9999 -9999 -9999 -9999 -9999 -9999 - 9999 -9999 -9999 -9999 -9999 -9999 -9999 -9999 -9999 -9999 -9999 -9999 -9999 -9999 -9999 -9999 -9999 -9999 -9999 -9999 -9999 -9999 -9999 -9999 -9999 -9999 -9999 -9999 -9999 -9999 -9999 -9999 -9999 -9999 -9999 -9999 -9999 -9999 -9999 -9999 -9999 -9999 -9999 - 9999 -9999 -9999 -9999 -9999 -9999 -9999 -9999 -9999 -9999 -9999 -9999 -9999 -9999 -9999 -9999 -9999 -9999 -9999 -9999 -9999 -9999 -9999 -9999 -9999 -9999 -9999 -9999 -9999 -9999 -9999 -9999 -9999 -9999 -9999 -9999 -9999 -9999 -9999 -9999 -9999 -9999 -9999 - 9999 -9999 -9999 -9999 -9999 -9999 -9999 -9999 -9999 -9999 -9999

-9999 -9999 -9999 -9999 -9999 -9999 -9999 -9999 -9999 -9999 -9999 -9999 -9999 -9999 -9999 -9999 -9999 -9999 -9999 -9999 -9999 - 9999 -9999 -9999 -9999 -9999 -9999 -9999 -9999 -9999 –

#### Example 2 ncols 287 nrows 251 xllcenter -2331198 yllcenter -2682412 cellsize 24000 24000 NODATA\_value -9999 ---251 rows with each 287 numbers---

---90 rows with each 161 numbers-

# **The checks**

- Does the name of the input file start with CMAP? (CEMAP)
- Is the extension asc or tif?
- Format of the file name ok?
- Is the Country code correct?
- Is the Pollutant and accepted one?
- Is the EPSG code (coordinate/projection system) an existing one?
- Is the line for NCOLS correct?
- Is the line for NROWS correct?
- Is the line for XLLCORNER / XLLCENTER correct?
- Is the line for YLLCORNER / YLLCENTER correct?
	- Note: XLL and YLL are given in the EPSG CS
- Is the line for CELLSIZE correct?
	- Note: CELLSIZE is in EPSG CS. If one value is given, then dx is equal to dy, otherwise different.
- Is the line for NODATA value correct?
- Are all pollutant values  $>= 0$ , or equal to NODATA\_value?
- Using the GDAL cs2cs application (spawn command in IDL) the user EPSGxxx CS is converted in EPSG4326, which is the standard (global lat-lon) WGS84 CS.
- Is the centre of the domain in Europe / Country?
- Min, Max, and Mean values of the pollutant are calculated. Are they in the expected range?
- Bounds of the map are calculated. Do they fall within the bounds of the Country?
- Finally, a map is produced, and the user has to decide about the correctness of the results.

#### **Example: SPAIN**

```
Home Directory: C:\CMapping\
Tue Jan 24 11:44:05 2017 
*************************************************************************************
***************************** 
Please select an ASC or GeoTIFF file... 
FILE: CMAP CHIM ESP PM10 EPSG4326 annual-mean-2012.asc
FOLDER: C:\CMapping\UserInput\Examples ASC
FILE TYPE: ASC
MODEL: CHIM 
COUNTRY: SPAIN ESP 
POLLUTANT: PM10 
EPSG: EPSG4326 
EPSG info: # WGS 84: <4326> +proj=longlat +datum=WGS84 +no defs <>
NCOLS: 161 
NROWS: 90 
DIMENSIONS: 161 90
CELLSIZE: 0.099887640449438 0.099887640449438 
NODATA_value: -9999 
All Values >= 0. or equal to -9999 = > ok
Domain (EPSG4326) cell corners saved in Conversion\tmpInputCoord.dat 
LL CORNER: Lon=-10.5499 Lat=35.4501 in EPSG4326
Start cs2cs 
Done cs2cs 
Domain (EPSG4326) cell corners saved in Conversion\tmpOutputCoord.dat 
LL CORNER: Lon=-10.5499    Lat=35.4501    in EPSG4326
POLLUTANT: Min Max Mean = 10.2240 36.5906 16.0481 
Is this within the expected range ?? Yes<br>Map Bounds: UL= [-10.5499,44.3901]
              UL= [-10.5499, 44.3901] UR= [5.48200, 44.3901]LL= [-10.5499,35.4501] LR= [5.48200,35.4501]
Country Bounds: UL= [-11.0000, 45.0000] UR= [6.00000, 45.0000] 
                LL= [-11.0000, 34.0000] LR= [6.00000, 34.0000] 
The map is saved as ... C:\CMapping\\UserOutput\PICT CMAP 1.tif
QUESTION !!, , IS THIS OK ?? 
YES ... Input Data => OK !!
*********************************************************************************
```
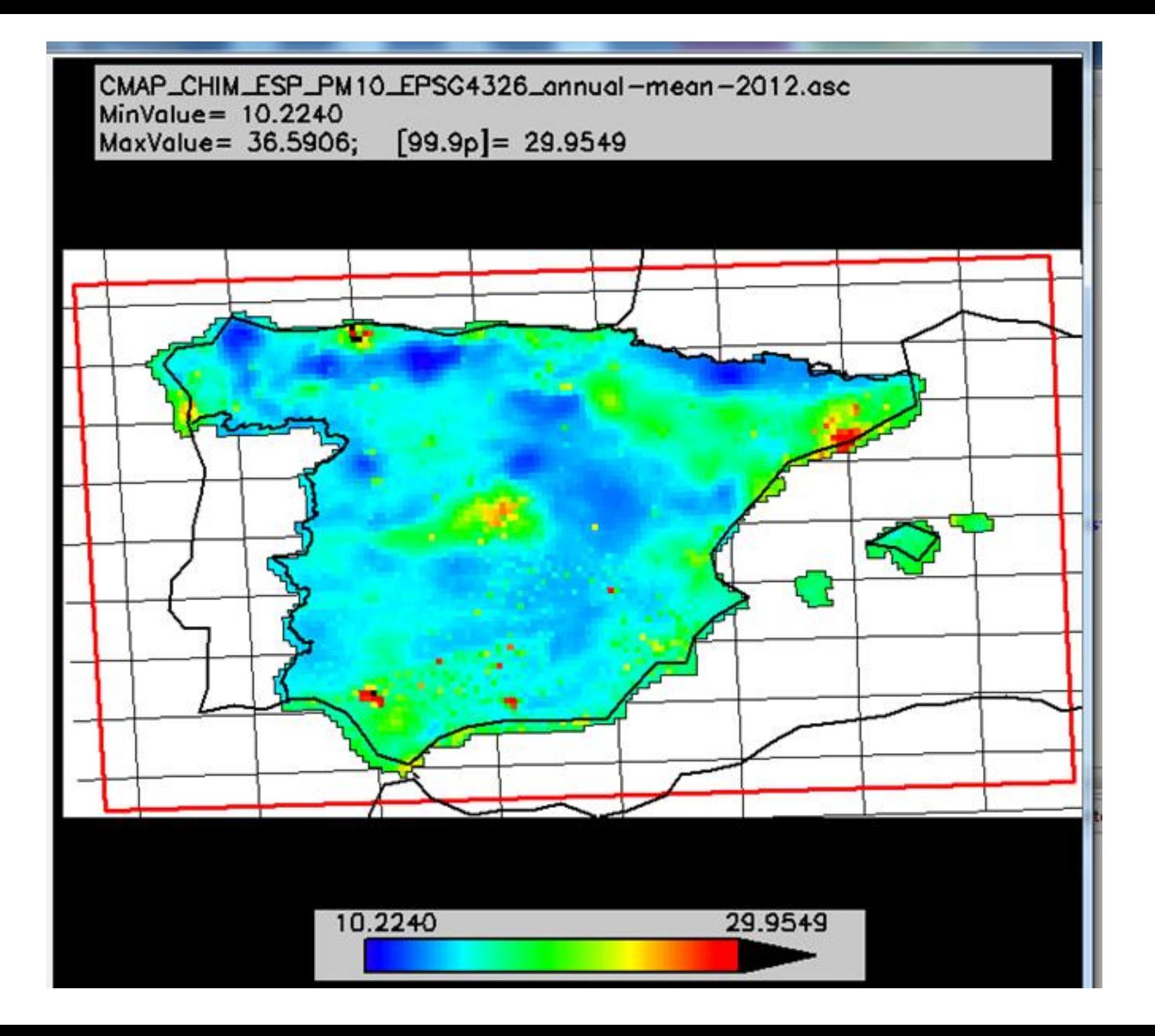

Home Directory: C:\CMapping\ Tue Jan 24 11:50:07 2017 \*\*\*\*\*\*\*\*\*\*\*\*\*\*\*\*\*\*\*\*\*\*\*\*\*\*\*\*\*\*\*\*\*\*\*\*\*\*\*\*\*\*\*\*\*\*\*\*\*\*\*\*\*\*\*\*\*\*\*\*\*\*\*\*\*\*\*\*\*\*\*\*\*\*\*\*\*\*\*\*\*\*\*\*\*\*\*\*\*\*\*\*\*\*\*\*\*\*\*\*\*\*\*\*\*\*\*\*\*\*\*\*\*\* Please select an ASC or GeoTIFF file... FILE: CMAP NINFA ITA PM10 EPSG32632 mean.asc FOLDER: C:\CMapping\UserInput\Examples ASC FILE TYPE: ASC MODEL: NINFA COUNTRY: ITALY ITA POLLUTANT: PM10 EPSG: EPSG32632 EPSG info: # WGS 84 / UTM zone 32N: <32632> +proj=utm +zone=32 +datum=WGS84 +units=m +no\_defs <> NCOLS: 297 NROWS: 161 DIMENSIONS: 297 161 CELLSIZE: 1000 1000 NODATA\_value: -9999 All Values  $>= 0$ . or equal to -9999 = > ok Domain (EPSG32632) cell corners saved in Conversion\tmpInputCoord.dat LL\_CORNER: Lon=509500. Lat=4.84250e+006 in EPSG32632 Start cs2cs Done cs2cs Domain (EPSG4326) cell corners saved in Conversion\tmpOutputCoord.dat LL\_CORNER: Lon=9.11800 Lat=43.7355 in EPSG4326 POLLUTANT: Min Max Mean = 6.30427 36.2127 22.9524 Is this within the expected range ?? Yes Map Bounds: UL= [9.12090,45.1804] UR= [12.8902,45.1142] LL= [9.11800,43.7355] LR= [12.7957,43.6725] Country Bounds: UL= [2.66109, 47.2000] UR= [20.4474, 47.2000] LL= [2.66109, 36.4000] LR= [20.4474, 36.4000] The map is saved as ... C:\CMapping\\UserOutput\PICT CMAP 3.tif QUESTION !!, , IS THIS OK ?? YES ... Input Data => OK !! \*\*\*\*\*\*\*\*\*\*\*\*\*\*\*\*\*\*\*\*\*\*\*\*\*\*\*\*\*\*\*\*\*\*\*\*\*\*\*\*\*\*\*\*\*\*\*\*\*\*\*\*\*\*\*\*\*\*\*\*\*\*\*\*\*\*\*\*\*\*\*\*\*\*\*\*\*\*\*\*\*\*\*\*\*\*\*\*\*\*\*\*

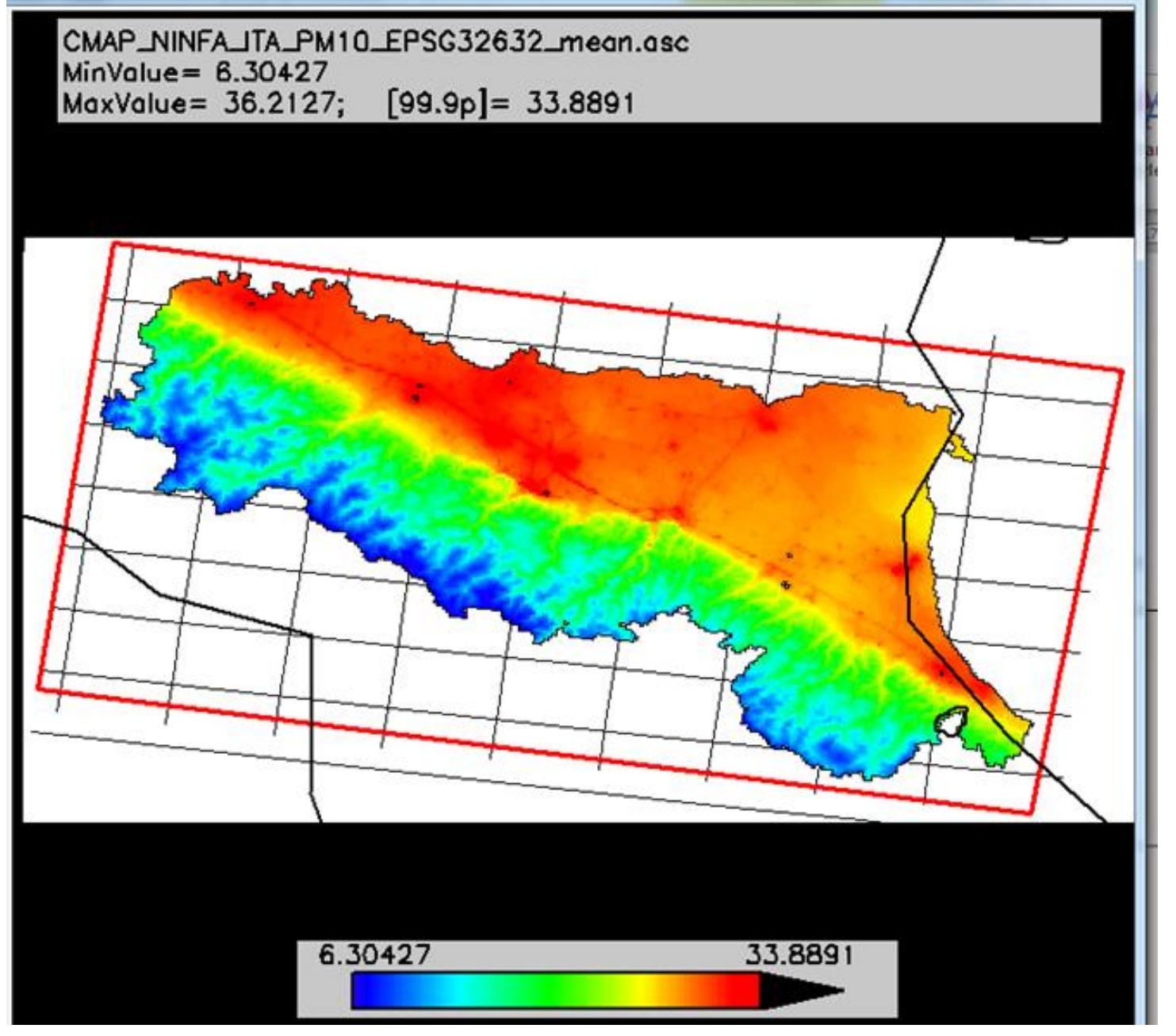

#### **Is this ok ??**

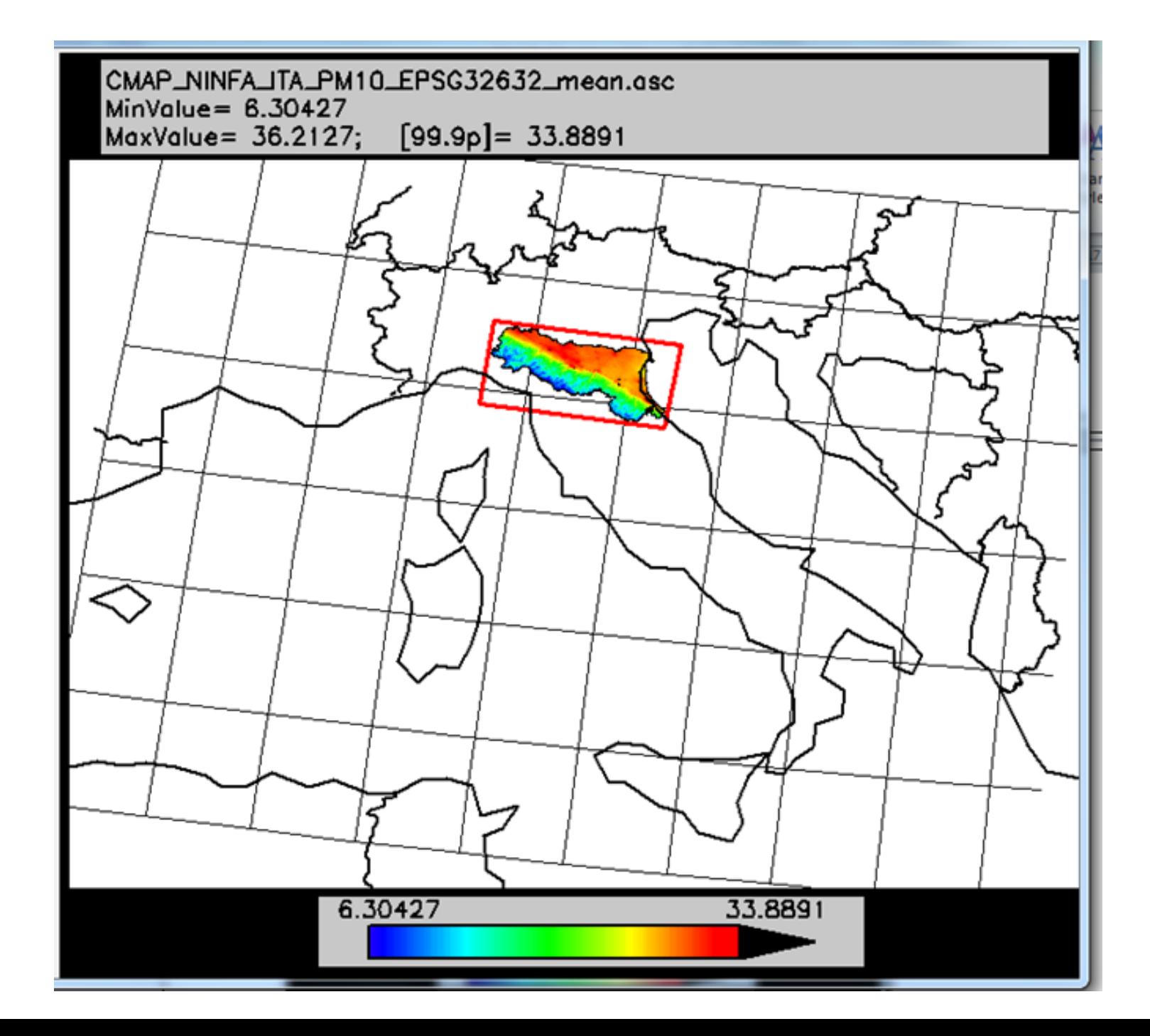

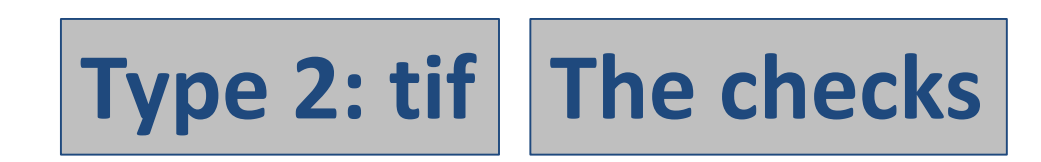

- Check on the existence of the \*.tif file.
- Extraction of 'tiff' info' and geotiff' info information.
- The number of tif channels must be equal to 1. If the value is equal to 3 then data is stored as colour band. Data must be stored in the grey band as actual values.
- Check on the array dimensions of the map (similar to NCOLS and NROWS above)
- Check on the number of images, must be 1. Only one pollutant per file is allowed
- Check on the orientation of the map (top, bottom, left, right), this is used to make the correct plot of the map, and not up-side down.
- Determine the position of the origin of the domain in the EPSG CS. The origin is the centre of the upper-left cell of the domain.
- Resolution in X and Y direction (similar to CELLSIZE above).
- Using the GDAL cs2cs application (spawn command in IDL) the user EPSGxxx CS is converted in EPSG4326, which is the standard WGS84 CS.
- Min, Max, and Mean values of the pollutant are calculated. Are they in the expected range?
- Bounds of the map are calculated. Do they fall within the bounds of the Country?
- Finally, a map is produced, and the user has to decide about the correctness of the results.

#### **Example: Linz - AUT**

Home\_Directory: C:\CMapping\ Tue Jan 24 11:53:23 2017 Please select an ASC or GeoTIFF file... FILE: CMAP\_GRAL\_AUT\_NO2\_EPSG31255\_linz-total.tif FOLDER: C:\CMapping\UserInput\Examples\_TIF FILE\_TYPE: TIF MODEL: GRAL COUNTRY: AUSTRIA AUT POLLUTANT: NO2 EPSG: EPSG31255 EPSG info: # MGI / Austria GK Central: <31255> +proj=tmerc +lat\_0=0 +lon\_0=13.33333333333333 +k=1 +x\_0=0 +y\_0=-5000000 +datum=h CHANNELS: 1 DIMENSIONS: 1165 1416 (Warning: More than 5M gridcells !!) NUM\_IMAGES: 1 ORIENTATION: 1 UL-ORIGIN cell centre in EPSG31255: 66675.0 357035. RESOLUTION: 10.0000 -10.0000 Wait ... 100% done Domain (EPSG31255) cell corners saved in Conversion\tmpInputCoord.dat LL CORNER: Lon=66670.0 Lat=342880. in EPSG31255 Start cs2cs Wait ... cs2cs Done cs2cs Wait ... 100% done Domain (epsg4326) cell corners saved in Conversion\tmpOutputCoord.dat LL\_CORNER: Lon=14.2298 Lat=48.2207 in EPSG4326 POLLUTANT: Min Max Mean = 12.6774 218.563 20.6904 Is this within the expected range ?? Yes Map Bounds: UL= [14.2320,48.3480] UR= [14.3891,48.3467] LL= [14.2298,48.2207] LR= [14.3865,48.2194] Country Bounds: UL= [8.63474, 49.5000] UR= [17.4327, 49.5000] LL= [8.63474, 45.0000] LR= [17.4327, 45.0000] Wait ... 100% done The map is saved as ... C:\CMapping\\UserOutput\PICT\_CMAP\_4.tif QUESTION !!, , IS THIS OK ?? YES ... Input Data => OK !!

#### **Original map**

CMAP\_GRAL\_AUT\_NO2\_EPSG31255\_linz-total.tif  $MinValue = 12.6774$  $MaxValue = 218.563;$  $[99.9p] = 61.9073$ 

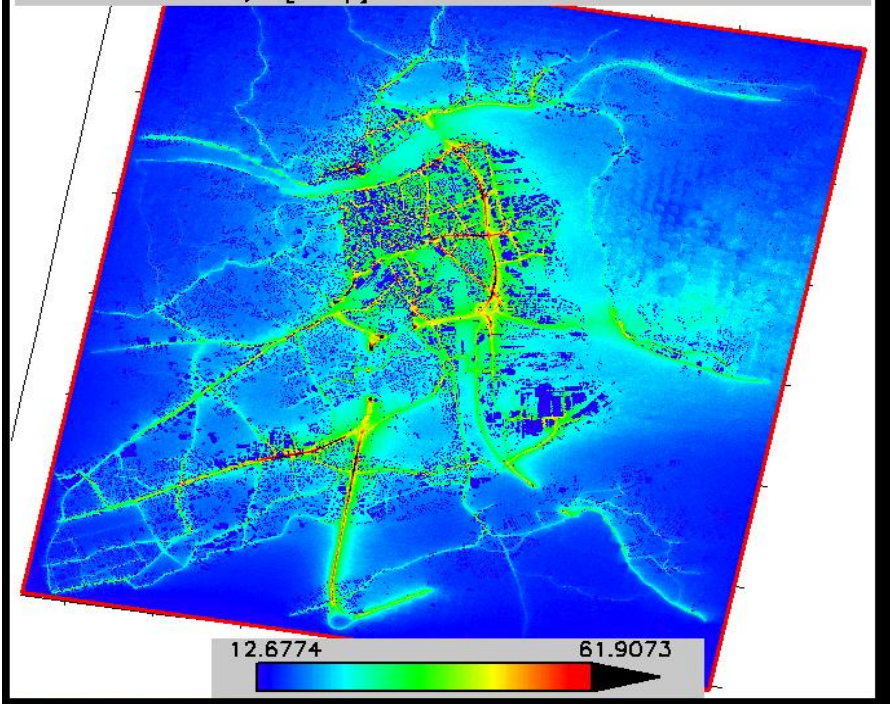

#### **Zoom out**

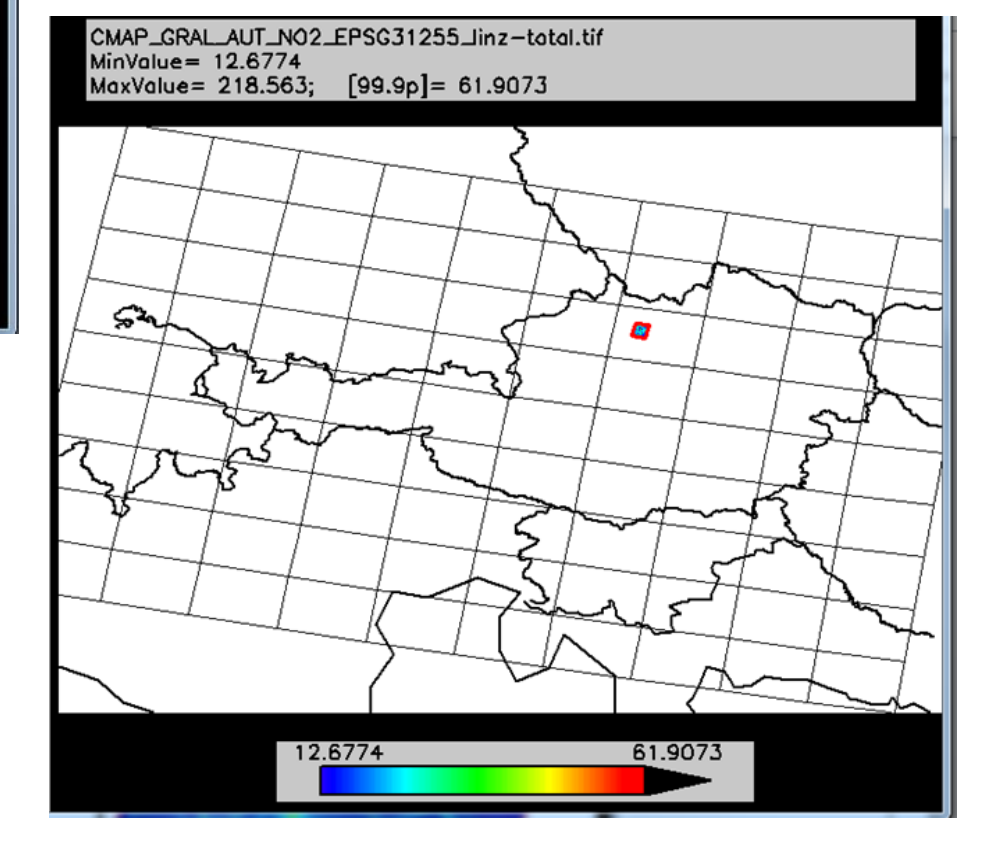

## **Final Question: Is the map ready for uploading to the database?**

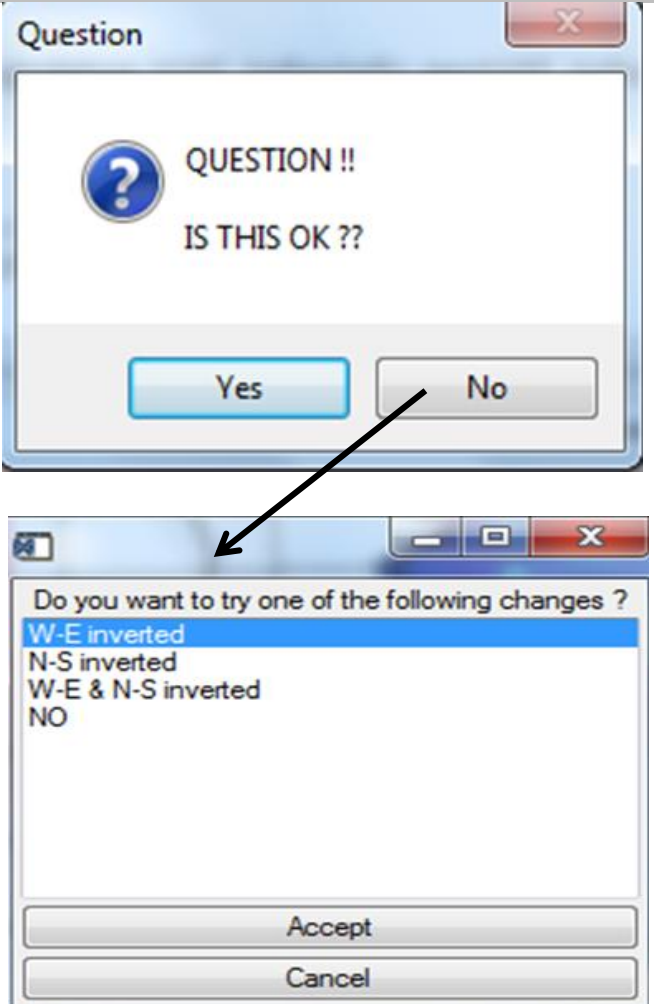

### **User guides in the Help folder:**

- **CMAP**
- **CEMAP**

- Idl based executable  $-$  local pc  $-$  compliance to the standards
- Size executable installation examples of user input files
- Folder structure
- CMAP\*, CEMAP\*
	- concentrations NO2, PM10, PM2.5, O3 [µg/m3] emissions CO, NH<sub>3</sub>, NMVOC, NOx, PM10, PM2.5, SO<sub>2</sub>, CH<sub>4</sub> [Ton/km2/year]
- File format CMAP, CEMAP
- Run, openings window
- File structure test examples
- Type 1: asc
- Examples
- The tests
- Report: cs2cs transforms to 4326 (lon-lat) old and new saved in Conversion
	- min max mean (is this ok) map bounds, Country bounds
	-
	- Map is saved in UserOutput
- Example Spain
- Example NINFA zoom out
- Type 2: tif
- Similar
- Example Linz Austria
- Final Question: Is the map ready for upload to the database?
- Y/N: Try inversion of N-S and/or E-W
- Two user guides (CMAP, CEMAP)